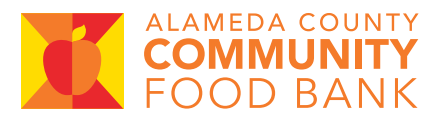

# HOW-TO SIGN UP FOR A VIRTUAL FOOD DRIVE

Enroll your group and start a Virtual Food Drive by visiting **accfb.org** and clicking "Virtual Food Drive" under the "Give" menu.

Or go directly to **vfd-accfb.org**.

### Step 1: Group Information

- On the Virtual Food Drive homepage, click the "ENROLL YOUR TEAM" button.
- On the "Enroll Your Group" page, fill in all required fields and click the "Save Registration" button. The next step will appear on the page.

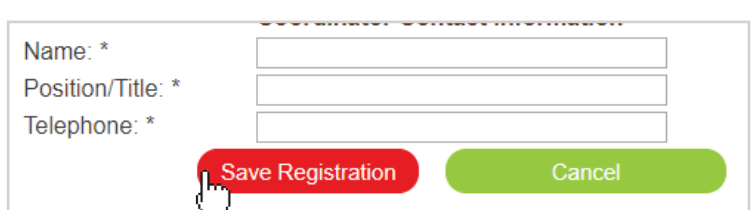

**GIVE GET INVOLVED** 

**ENROLL YOUR TEAM** 

Sign up a group and create teams to promote friendly competition for a great cause.

Donate Now Donate Monthly Virtual Food Drive

 $\overline{r}$ 

### Step 2: Open a Drive

- Give your drive a name, enter in Start and End dates of your Drive, and the monetary goal you'd like to set for your team. You must complete this step in order to create your Virtual Food Drive.
- Click the "Save" button. Your Virtual Food Drive has been create!

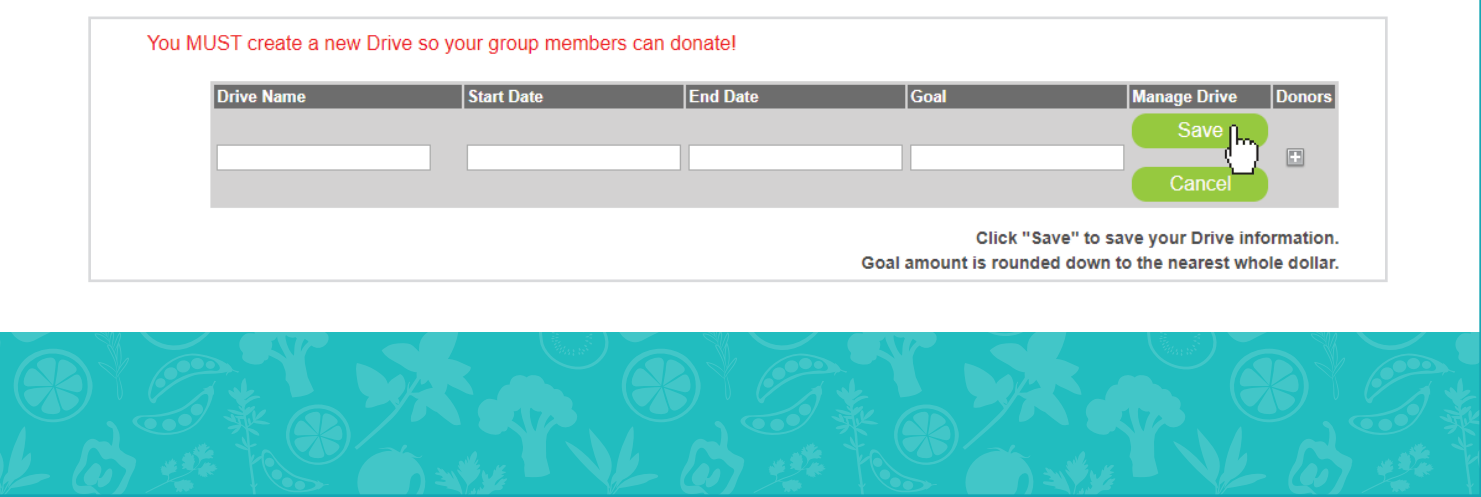

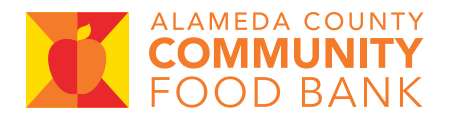

# WAYS TO CUSTOMIZE YOUR VIRTUAL FOOD DRIVE

## Step 3: Add a Team to Your Drive (optional)

- Click the "Add" button to create a new team. *(Add more than one time to promote friendly competition, which helps raise more money!)*
- Enter in the team name, leader, email, and goal amount. Then click the "Save" button.

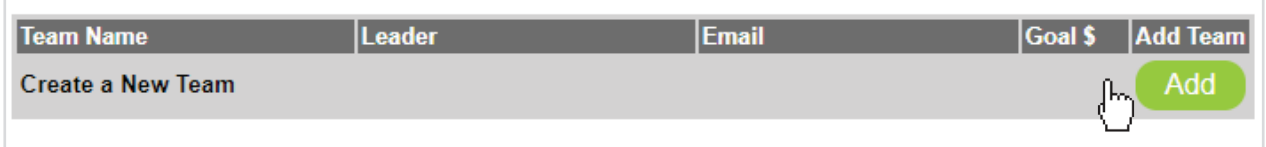

## Step 4: Upload Your Company Logo (optional)

• Click the "Select File' button and browse your computer for your company logo file. Then click the "Done" button

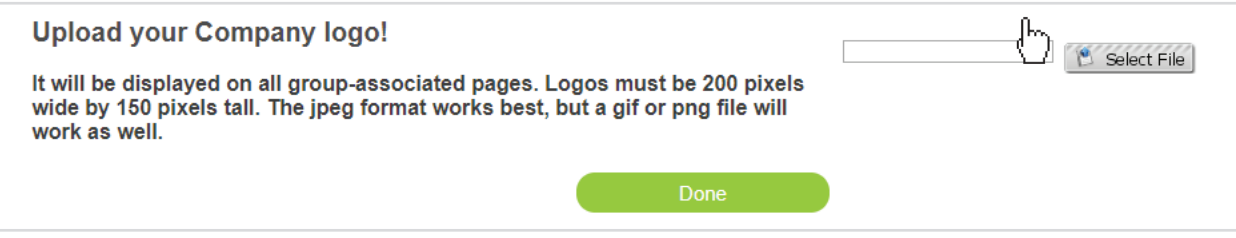

#### Congratulations, your enrollment is complete!

After your application is completed, you will receive a confirmation email with a link to your Virtual Food Drive. Your application will be processed and approved by the Food Bank within two business days. Once approved, your Virtual Food Drive will appear in the drop down menu of the "Select Your Group" button on the Virtual Food Drive homepage. Make sure to look out for the "short name" of your drive. You will also receive another email that includes a link to your group's Virtual Food Drive that you can pass along to your group, friends, and family.

### **Questions**

Please email devops@accfb.org, or call us at 1-510-635-3663 ext. 111.

#### Thank you for your support!

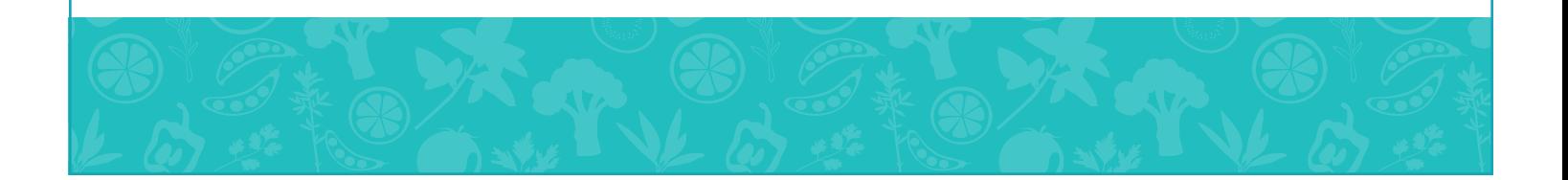